## -How To Guide:-

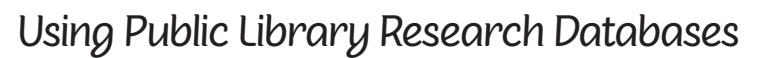

## WHAT IS A LIBRARY RESEARCH DATABASE?

A database is a searchable collection of information. For the purposes of library research it is a place where you will find journal articles. Articles found in a research database are considered to hold valuable and respected information.

## Central Coast Council Library Services - https://www.sl.nsw.gov.au/

You will need a membership number to access the research databases. Eventually, you will need to go into one of our local libraries to prove your local address and complete the process but you will be able to access their online resources in the meantime.

To Join: Click on the 'MEMBERSHIP' link in the top menu on the library's web site and follow the prompts

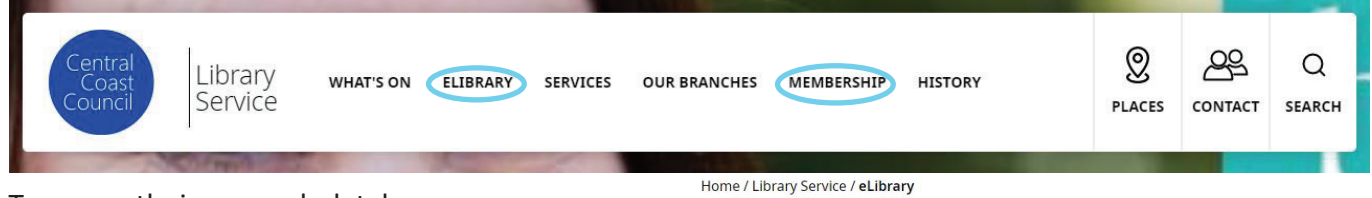

Research Databases

To access their research databases:

- Click on the 'ELIBRARY' link.
- eLibrary • Scroll down until you find the subject you are looking for eg History, Science, Geography...
- Select the link that best describes what you are looking for eg. 'Ancient and Medieval History'
- This will take you into the relevant database.
- You will need your library card number to access the articles and complete your search. You will often be able to narrow your search down with filters such as 'primary sources' or 'images'
- Click on one of the articles. Once there you will be able to download, print or simply read through the article. You will often also be given the citation to use in your bibliography.

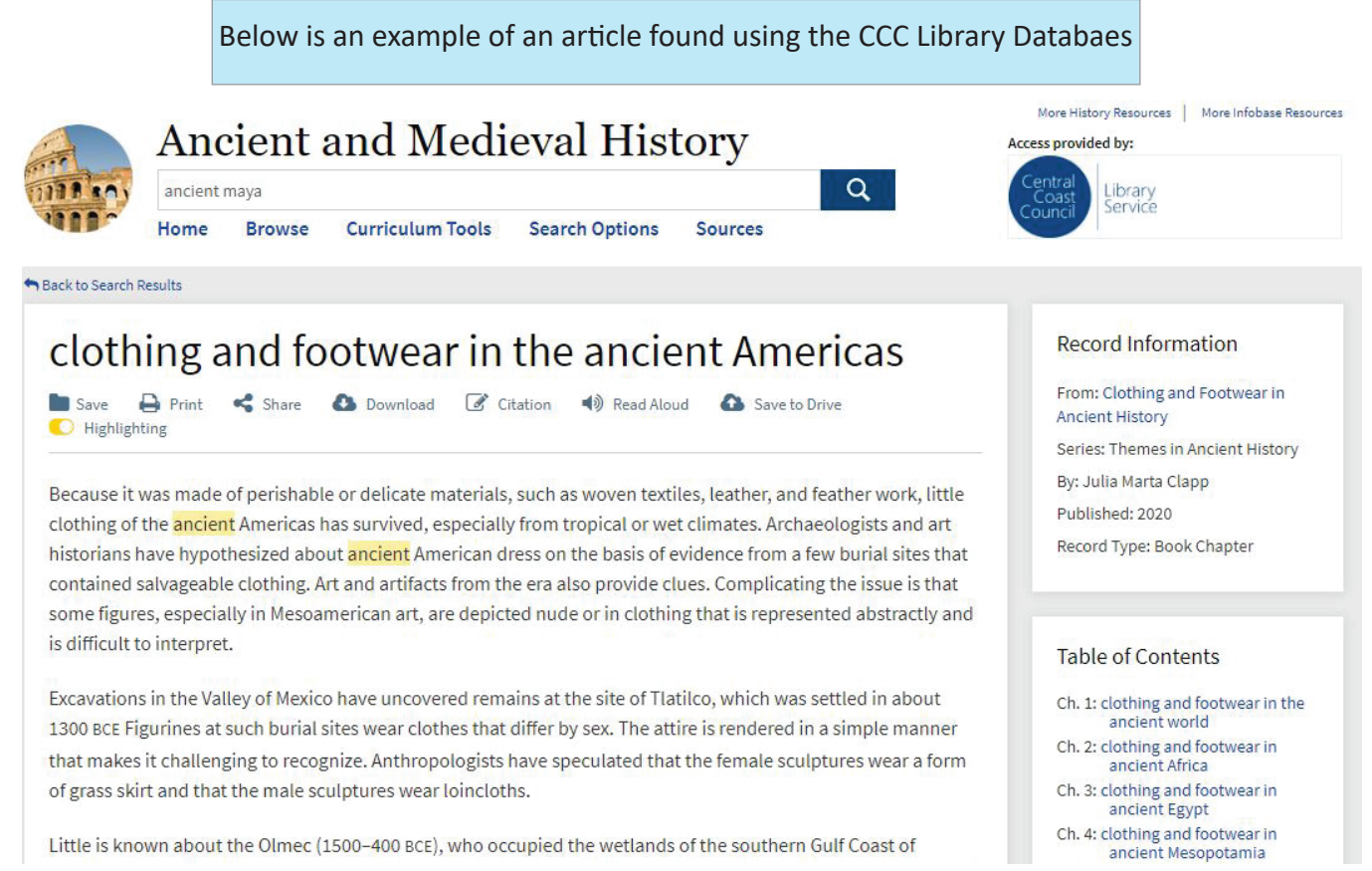

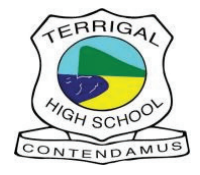

## - How To Guide:

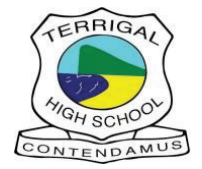

State Library of NSW - https://www.centralcoast.nsw.gov.au/libraries

To access their databases you will need to do one of the following:

- 1. Register your Central Coast Council Library Card (this takes time, you will not have immediate access)
- 2. Join the State Library of NSW click on JOIN in the top menu and follow the prompts make sure you check the box for them to post the card to you, otherwise you have to go to Macquarie St in Sydney to collect your card.

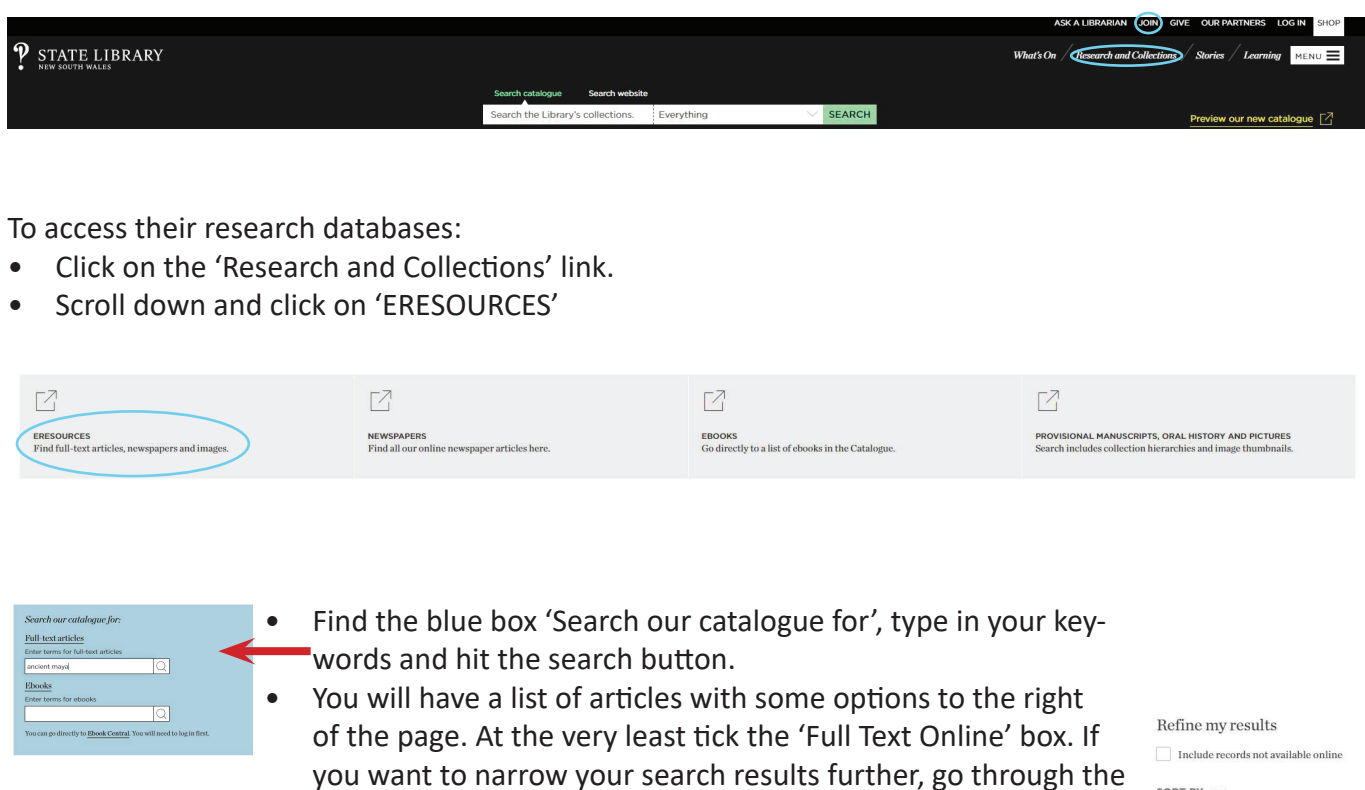

SORT BY Relevance

AVAILABILITY A Full Text Online (22.177) iewed Journals (9,190) Open Access

By ticking the 'full text online' box you will only get results for entire articles that you can access online. Any articles that you have to go to a public library to access will be removed from your results list.

list and make your selections. You can narrow down to specific

It takes time and practice to become proficient using research databases. For those of you intending to attend university, you will be using the databases supplied by your university. To build your research skills now will be beneficial in the long run.

Feel free to see Miss Gale in the library if you have any questions.

years, types of articles etc.